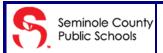

## **Skyward New Student Online Enrollment**

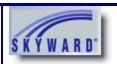

Welcome to Seminole County's New Student Online Enrollment quick start guide. Follow the steps below to begin the process of enrolling a new student in Seminole County Public Schools.

\*This guide is for parents that are new to Seminole County Public Schools and DO NOT have a Skyward Family Access Account. For parents that already have a Family Access account, please see our Existing Families guide.

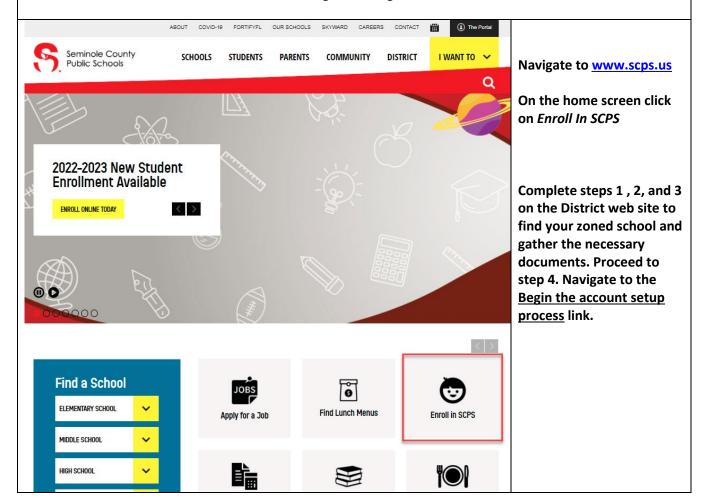

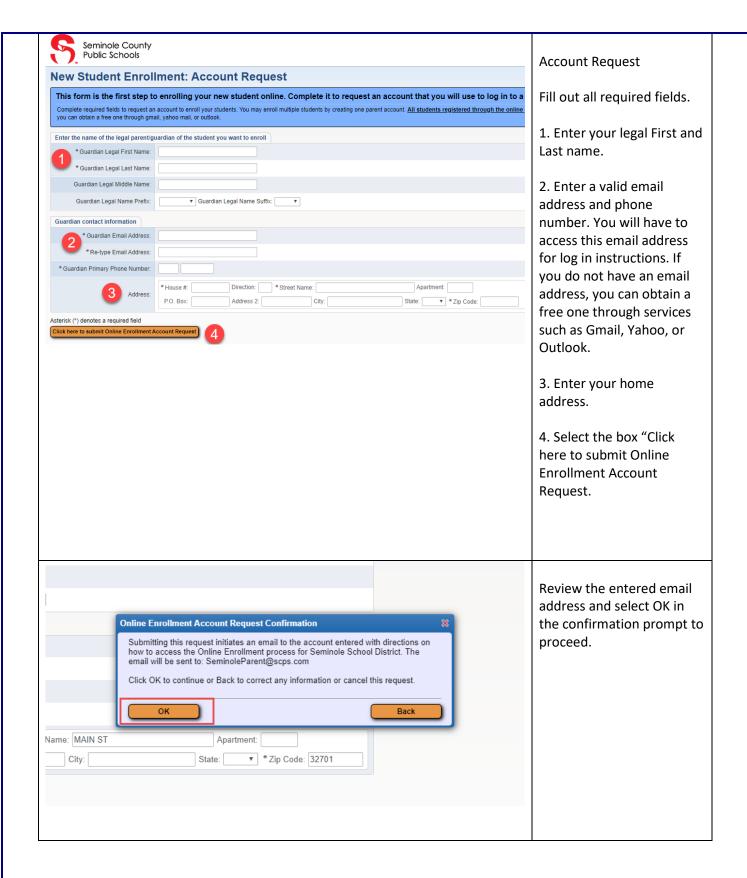

2 Revised 3/09/2022

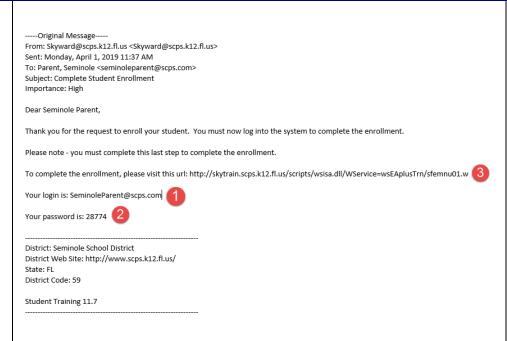

Next check the inbox of the email address you provided in the account request screen.

Look for a message from Skyward.

This email will provide you with your log in and password.

Select the hyperlink in the body of the email to go to the Online Enrollment log in screen.

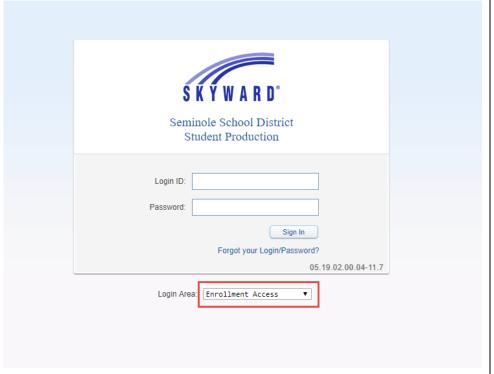

The hyperlink will direct you to the log in screen.

Enter your Login ID and password provided in the email.

Please note: the login area Enrollment Access must be selected to complete an application.

Revised 3/09/2022